# ةدحو نم ءاطخألا حيحصتو تالجسلا عيمجت نم ةيكلساللا LAN ةكبش يف مُّكحتلا Catalyst 9800

## تايوتحملا

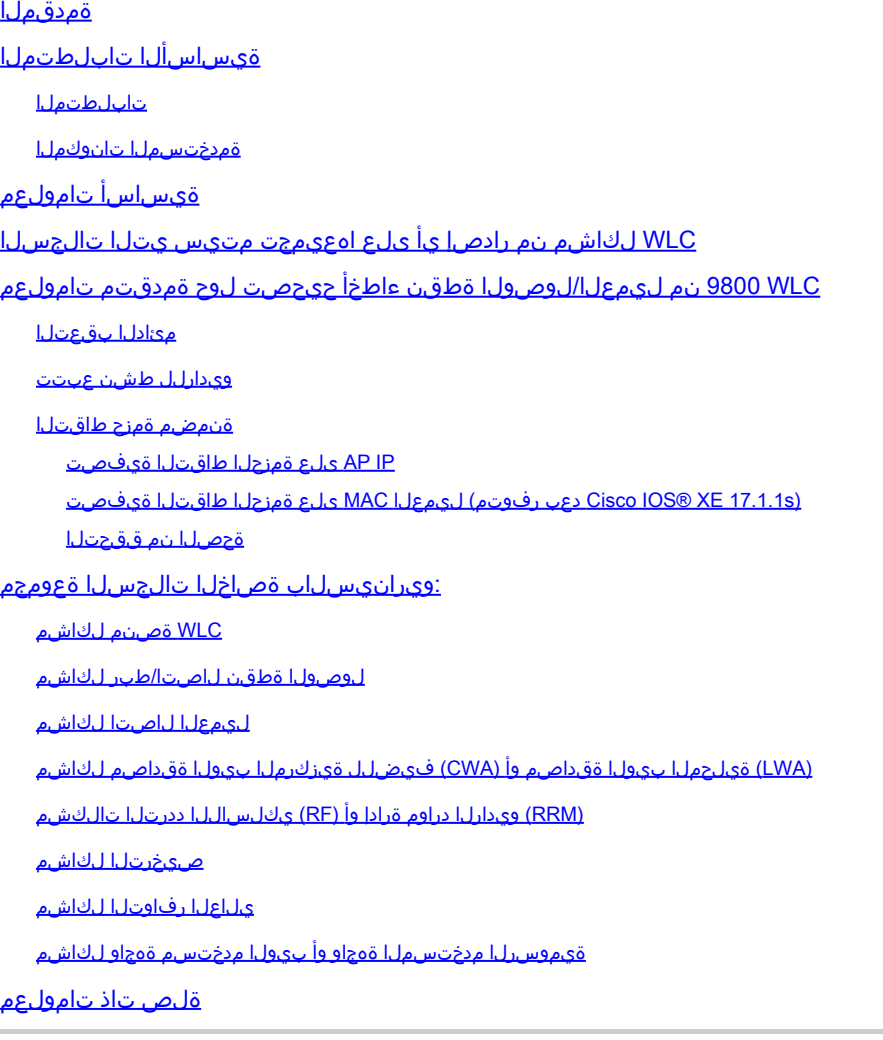

## ةمدقملا

مٌكحتلا تادحو نم رماوألا راهظإ وأ ةمهملا ءاطخألا حيحصت عيمجت تاوطخ دنتسملا اذه فصي 9800. Catalyst نم (WLC (ةيكلساللا LAN ةكبش يف

## ةيساسألا تابلطتملا

```
تابلطتملا
```
:عوضوم اذه نم ةفرعم تنأ ىقلتي نأ يصوي cisco

Catalyst 9800 قيكلسالJI (LAN) ةيلحملI ةكبشلI يف مكحتلI تادحول يساسالI مەفJI • (WLC)

ةمدختسملا تانوكملا

:ةيلاتالا ةيداملا تانوكملاو جماربال تارادصإ ىلإ دنتسملا اذه يف ةدراولا تامولءملا دنتست

• Catalyst 9800 WLC

.ةصاخ ةيلمعم ةئىب ي ف ةدوجوملI ةزهجألI نم دنتسملI اذه يف ةدراولI تامولعملI ءاشنإ مت تناك اذإ .(يضارتفا) حوسمم نيوكتب دنتسملI اذه يف ةمدختسُملI ةزهجألI عيمج تأدب .رمأ يأل لمتحملا ريثأتلل كمهف نم دكأتف ،ليغشتلا ديق كتكبش

# ةيساسأ تامولعم

مٌّكحتلا تادحو نم رماوألا راهظإ وأ ةمەملا ءاطخألا حيحصت عيمجت تاوطخ دنتسملا اذه فصي 9800. Catalyst نم (WLC (ةيكلساللا LAN ةكبش يف

## WLC لكاشم نم رادصإ يأ ىلع اهعيمجت متيس يتلا تالجسلا

:يليصفتلاو قيقدلا ةلكشملا فصو قيثوت •

ءالمعلا/لوصولا طاقن ددع ،زمرلا رادصإ ،يساسألا WLC ماظن لوح تامولعم ريفوتب مق .لكاشملا ةظحالم ،ةلكشملا ضرع متي ثيح SSID ،نيرثأتملا

نيرداقلا ريغ نيرئازلا ءالمعلا نم 16.12.3 رادصإ جمانرب عم HA يف 9800-40 :EX ةئف .نورثأتم ليمع 200 و لوصو ةطقن 500 و SSID ACME\_CORP\_GUEST ب ل|صتال| ىلع

ماظن رادصإ ،زارط ،MAC ناونع ،ءاشنإ :ليمعلا ليصافت/لوصولا ةطقن ليصافت • .WLAN لوحم رادصإ ،ليغشتلا

نم MAC ناونع عم لمعت ال امدنع لوصولا ةطقن/ليمعلا نع اسوملم الاثم مدق اذه نأ نم دكأت .WLAN ئياهم ليغشت جمانرب رادصإو ،جمانربلا رادصإ ،زارطلا ،ليمعلا/AP .ءاطخألI حيحصتو تاجرخملI عمجل مدختسملI AP/Client وه

يف ليمعلا لشفي ثيح AP02\_ACME 9120AXI لوصولا ةطقن يف ةلكشملا رهظت :لاثم 10.21.0.5 رادصإ ليغشتلا جمانرب عم cccc.bbbb.aaa@ MAC Intel 200AX ليمع ليصوت

:رادصإلا رتاوت .رادصإلل ةينمزلا عباوطلا •

؟رارمتساب ةيضقلا ةبقارم يرجت له ؟ةلكشملا ثدحت ةرم مك ؟ةلكشملا تأدب ىتم

.تانايبلا عمج دنع اهتيؤر متي يتلا ةلأسملل ةسوململا ةينمزلا عباوطلا ريفوتب مق

.لاصتالا ليمعلا اهيف لواحي ةرم لك يف رارمتساب ةلكشملا هذه ةظحالم متي :لاثم 16.12.3 ىلإ ةيقرتلا دعب 16/0/4/2020 يف روهظلاب ةلكشملا تأدب

:لغشملا / تارييغتلا/لمعلا مدع لباقم لمعلا •

نأ نكمي يتال تثدح يتال تاري يغتال ام اديج لمعي ناك اذإ ؟لبق نم اديج لمعي اذه ناك له ريفوت ؟هرثاكتل ةذختملا تاوطخلا يه ام ؟ليكوتلل لباق وه له ؟ةلكشملا ريثت .لمعي ال امو لمعي ام لوح ليصافت

ثدحت ةلكشملا تأدبو ،12.2s رادصإلI يف ديج لكشب لمعي ناك :لاثملI ليبس ىلع ب ليمع يأ ليصوت دنع تباث لكشب ةلكشملا خسن ةداعإ نكمي 16.12.3. رادصإلا يف ليمعلا سفنل نكميو ،ديج لكشب ىرخألا SSID ضعب لمعت .GUEST\_CORP\_ACME . لوصولا ةطقن سفن يف ىرخأ SSID ب لاصتالا

:نم جاتنإ عمجي ،CLI 9800 Catalyst نم •

<#root>

**WLC-9800-CLI# show tech wireless**

لقتنا .(GUI) ةيموسرلا مدختسملا ةهجاو ربع تاجرخملا سفن عيمجت كنكمي ،كلذ نم الدب :ءاطخألا حيحصت ةمزح ةمئاق<اهحالصإو ءاطخألا فاشكتسأ ىلإ

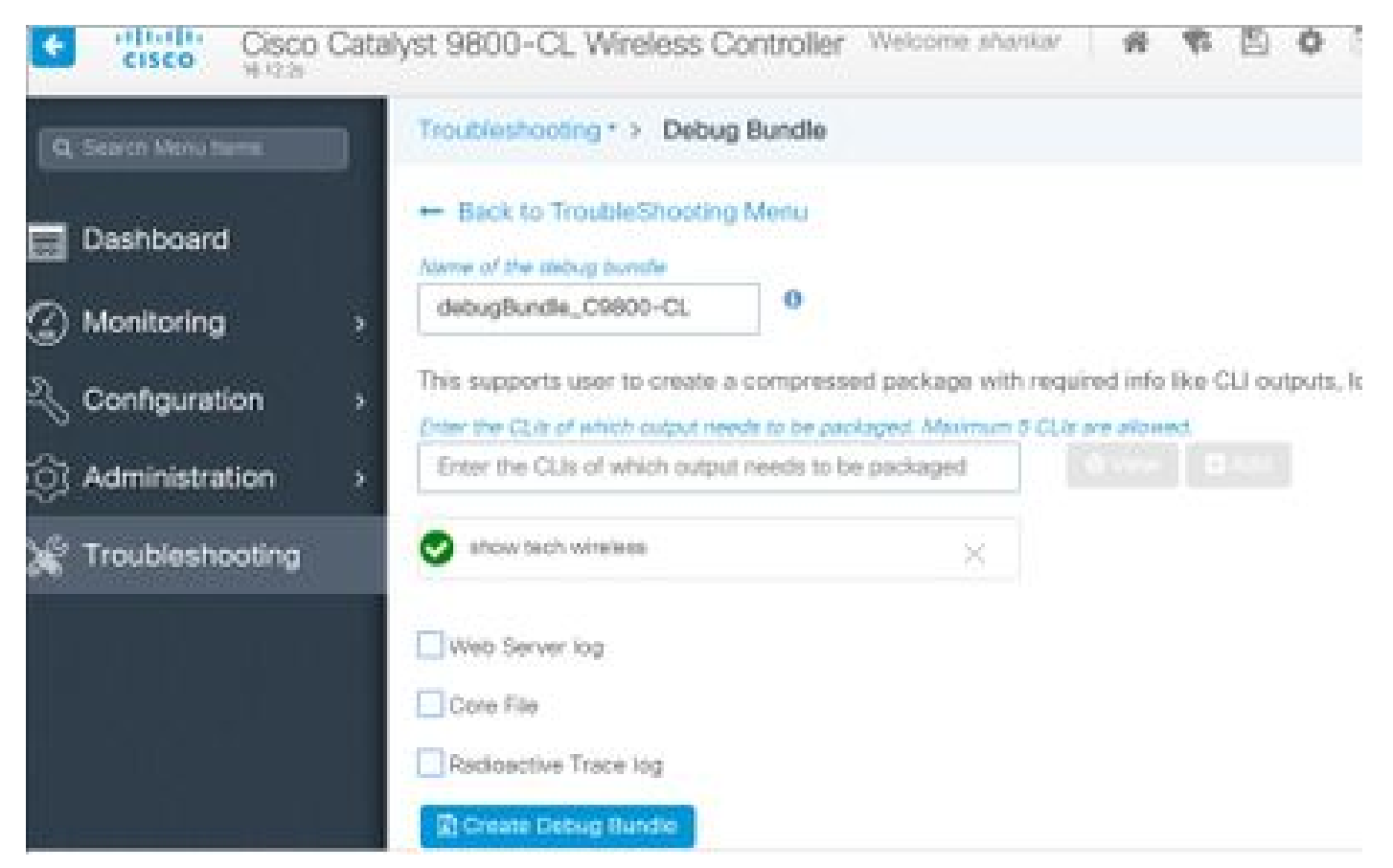

## ليمعلا/لوصولا ةطقن ءاطخأ حيحصت لوح ةمدقتم تامولعم WLC 9800 نم

ىلإ عجرا .انه WLC 9800 Catalyst يف ةرفوتملا ءاطخألا حيحصت فئاظو ضعب صيخلت متي <u>ةيلحملا ةكبشلا يف مكحتلا تادحو يلء لجسل عيمجتو ةيكلساليا ءاطخألا حيحصت مهف</u> حيحصت هذه نم ضرغلل يليصفت حرش ىلع لوصحلل Catalyst 9800 قيكلساللا (LAN) .اهمادختساو ءاطخألا

مئادلا بقءتلا

show logging profile wireless filter mac <radio-or-ethernet-AP-mac> to-file always-on-<FILENAME.txt>

ويدارلل طشن عبتت

<#root> debug wireless mac <MAC> [internal] **!!Reproduce**

no debug wireless mac <MAC> [internal] **!! Provide ra\_trace file generated in bootflash:**

dir bootflash: | i ra\_trace

ةنمضم ةمزح طاقتلا

IP AP ىلع ةمزحلا طاقتلا ةيفصت

#### <#root>

ip access-list extended CAP-FILTER permit ip host <AP\_IP> any permit ip any host <AP\_IP>

monitor capture MYCAP clear monitor capture MYCAP interface Po1 both monitor capture MYCAP buffer size 100 monitor capture MYCAP match any monitor capture MYCAP access-list CAP-FILTER monitor capture MYCAP start

**!!**

**Reproduce**

monitor capture MYCAP stop monitor capture MYCAP export flash:|tftp:|http:.../filename.pcap

### (s17.1.1 XE® IOS Cisco دعب رفوتم) ليمعلا MAC ىلع ةمزحلا طاقتلا ةيفصت

#### <#root>

monitor capture MYCAP clear monitor capture MYCAP interface Po1 both monitor capture MYCAP buffer size 100 monitor capture MYCAP match any monitor capture MYCAP inner mac <Client\_MAC> monitor capture MYCAP start

**!!**

**Reproduce**

monitor capture MYCAP stop monitor capture MYCAP export flash:|tftp:|http:.../filename.pcap

ةحصلا نم ققحتلا

show monitor capture MYCAP show monitor capture MYCAP buffer brief/detail/dump

## :ويرانيسلاب ةصاخلا تالجسلا ةعومجم

WLC ةصنم لكاشم

ةدحو ،لاطعألا ،تالوحملا ،WLC ليمحت ةداعإ ببسب WLC رارقتسإ مدع ويرانيسلا اذه يطغي .ةركاذل لكاشم ،ةي لاع (CPU) قيزكرمل قجل عمل ا

لكاشم كانه نوكت نأ نكمي ناك اذإ ام ديدحتل ةيسيئرلا ءادألا تارشؤم نم ققحتلل جتاون .ةيكلساللا ةيلحملا ةكبشلا يف مكحتلا رصنع لمع تاصنم يف

وأ (CPU) ةيزكرملا ةجل!عملا ةدحول ل!ع مادختسإ وأ عقوتملا نع لقي يذل| لمعلا تقو نم ققحت .WLC لاطعأ

show ver | i uptime show redundancy | i Uptime show proc cpu sorted | i CPU dir all | i core

:WLC يساسألا ماظنلا تالكشمل اهعيمجت بولطملا ةيفاضإلا تالجسلا

ةيموسرلا مدختسملا ةهجاو ربع كلذب مايقلا نكمي .AP لاطعأ/ماظنلا تاميمرت/لاطعأ عيمجت .ماظنلا ريرقتو CoreDump > اهحالصإو ءاطخألا فاشكتسأ ىلإ لقتنا :(GUI(

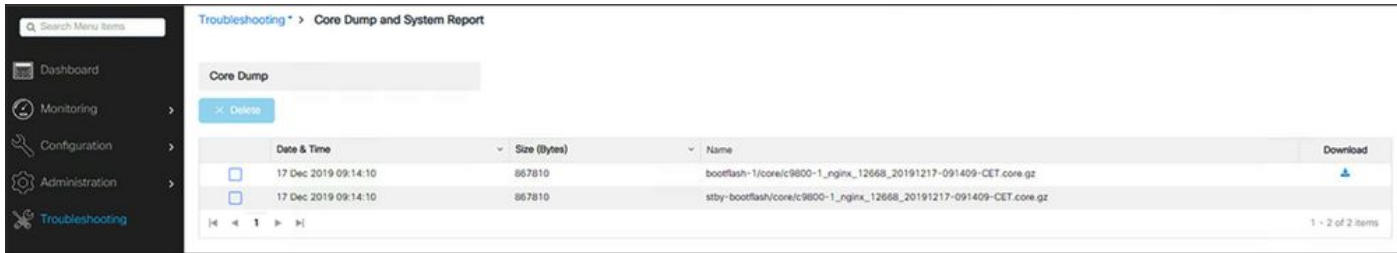

### :رماوألا رطس ةهجاو ربع وأ

```
# more bootflash:system-report*
# copy bootflash:system-report-YYYYMMDD-HHMMSS-Timezone.tar.gz {tftp: | ftp: | https: ..}
OR
```

```
# more harddisk:system-report*
# copy harddisk:system-report-YYYYMMDD-HHMMSS-Timezone.tar.gz {tftp: | ftp: | https: ..}
```
:تاجرخملا هذه عمجا ،اضيأ

show proc cpu platform sorted 1min show proc mem platform accounting show redundancy switchover history show redundancy history

ةهجاو نم لوصولا ةطقن لاطعأ تافلم عيمجت كنكمي ،(AP (لوصو ةطقن لاطعأ يأل ةبسنلاب ىلع رقنا<<لوصول| طاقن<wireless>نيوكتل|<WLC ب ةصاخل| (GUI) ةيموسرل| مدختسمل| ةمدقتءملا بيوبتلا ةمالء < ةلص لل تاذ لوصولا ةطقن

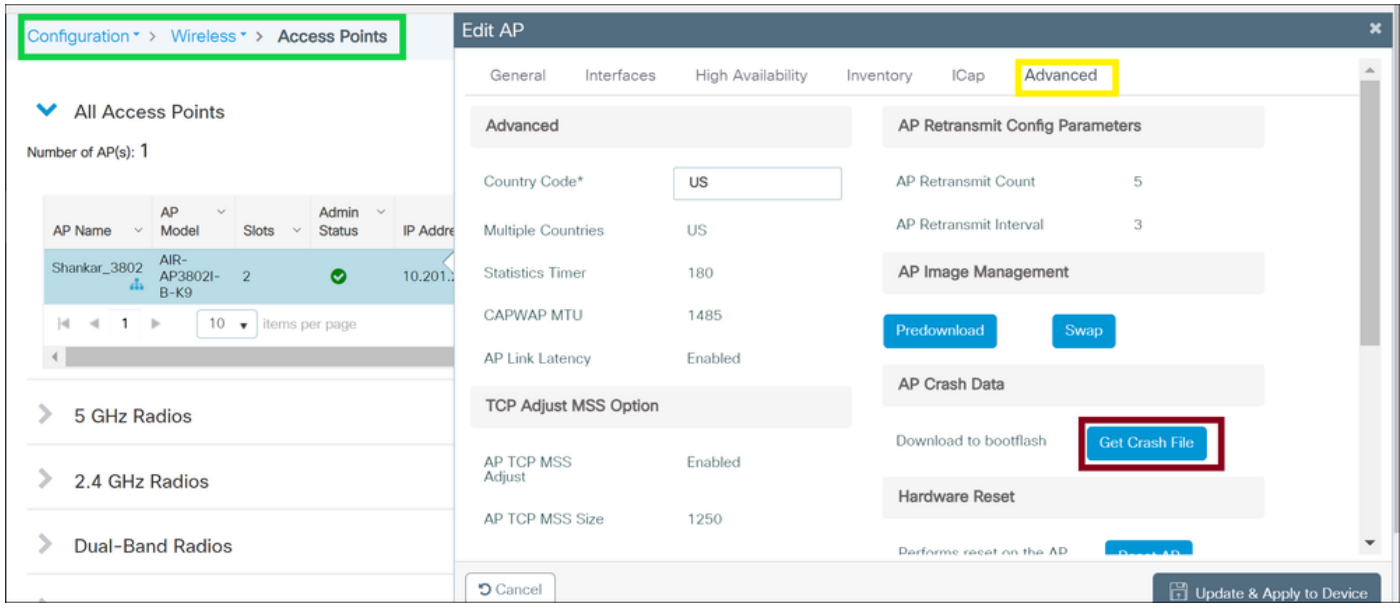

لوصولا ةطقن لاصتا/طبر لكاشم

نم لوصولا طاقن نكمت مدع ببسب لوصولا ةطقن رارقتسإ مدع ويرانيسلا اذه يطغي ةطقن عطقتو (WLC) ةيكلس|لل| ةيلحمل| ةكبش|ل| يف مكحتل| رصنء يل| مامضنالا .لوصولا ةطقن لطعتو CAPWAP قفن تاكبشو (AP (لوصولا

لكاشم كانه نوكت نأ نكمي ناك اذإ ام ديدحتل ةيسيءئرلI ءادألI تارشؤم نم ققحتال جتاونلI :لوصولا طاقن يف

تقو نوكي يتلا لوصول طاقنل ةبسنلابو ،لوصولا ةطقنل لاطعأ دوجو نم ققحت نارتقالا لمع تقو نوكي يتلا لوصولا طاقن نم ققحت ،عقوتملا نم لقأ اهيف ليغشتلا عقوتملا نم لقأ اهيف

show ap uptime show ap crash-file dir all | i crash

:لوصولا ةطقن لكاشمل اهعيمجت بولطملا ةيفاضإلا تالجسلا

#### <#root>

**Always-On Tracing:** 

show logging profile wireless filter mac <radio-or-ethernet-AP-mac> to-file always-on-<FILENAME.txt>

#### **RadioActive Tracing:**

debug wireless mac <AP\_Radio\_MAC>

debug wireless ip <AP\_IP>

**Embedded Captures filtered by AP IP address ACL** ip access-list extended CAP-FILTER permit ip host <AP\_IP> any permit ip any host <AP\_IP> monitor capture MYCAP clear monitor capture MYCAP interface Po1 both monitor capture MYCAP buffer size 100 monitor capture MYCAP match any monitor capture MYCAP access-list CAP-FILTER monitor capture MYCAP start **!!Reproduce**

monitor capture MYCAP stop monitor capture MYCAP export flash:|tftp:|http:.../filename.pcap

show wireless stats ap discovery show wireless stats ap join summary show wireless stats ap history show tech-support wireless ap show tech-support wireless ap name <ap-name>

لءمعلI لاصت الكاشم

عطقو ةقداصملا لكاشمو نارتقالا لكاشمو ليموا ليمع اللصت الكاشم ويرانيسلا اذه يطغي .لاوجتلا لكاشمو لاصتالا

لاصتا يف لكاشم كانه تناك اذإ ام ديدحتل ةيسيئرلا ءادألا تارشؤم نم ققحتلل جتاون :ءالمعلا

تادادعلا تناك اذإ ام رظنا مث ،يولعلا فذحلا بببس ديدحتب مقو ،ليمعلا فذح بابسأ نم ققحت .ديازتت

show wireless stats client delete reasons | ex 0

.ليمعلا للصتا لكاشم ةجلاعمل اهعيمجت بولطملا ةيفاضإل تالجسلا

<#root>

**Always-On Tracing:**

show logging profile wireless filter mac <Client\_MAC> to-file always-on-<FILENAME.txt> **RadioActive Tracing:**

debug wireless mac <Client\_MAC>

**Embedded Captures filtered by client MAC:**

monitor capture MYCAP clear monitor capture MYCAP interface Po1 both monitor capture MYCAP buffer size 100 monitor capture MYCAP match any monitor capture MYCAP inner mac <Client\_MAC> monitor capture MYCAP start

#### **!!Reproduce**

monitor capture MYCAP stop monitor capture MYCAP export flash:|tftp:|http:.../filename.pcap

show wireless stats client summary | i MAC|<Client\_MAC> show tech-support wireless client show tech-support wireless client mac-address <Client\_MAC>

### ةيلحملا بيولا ةقداصم وأ (CWA) فيضل لقيزكرملا بيولا ةقداصم لكاشم (LWA)

URL ناونع ليمعلا ىقلتي ال وأ ،فيضلا ليمع بيو ةقداصم لكاشم ويرانيسلا اذه يطغي .ةقداصملا ىلع رداق ريغ وأ ،هيجوتلا ةداعإل

ةقداصم يف لكاشم كانه تناك اذإ ام ديدحتل ةيسيءزلا ءادألا تارشؤم نم ققحتلل جتاون :بيولا

تابلطلا ددع نم ققحت ،بيول| عقوم ىلع ةقداصمل| ةل|ح يف نيقل|عل| ءالمعل| نم ققحت .أطخلا ةلاح ىلء دودرلاو ةملتسملا لئاس لاو اهضارتءا مت يتلا

show wireless client summary | i Webauth|Number show wireless stats client detail | i HTTP

:بيو ةقداصم لكاشم ةجلاعمل اهعيمجت بولطملا ةيفاضإلا تالجسلا

#### <#root>

**Always-On Tracing:**

show logging profile wireless filter mac <rClient\_MAC> to-file always-on-<FILENAME.txt> **RadioActive Tracing:**

debug wireless mac <Client\_MAC>

**Embedded Captures filtered by client MAC:**

monitor capture MYCAP clear

monitor capture MYCAP interface Po1 both monitor capture MYCAP buffer size 100 monitor capture MYCAP match any monitor capture MYCAP inner mac <Client\_MAC> monitor capture MYCAP start

**!!Reproduce**

monitor capture MYCAP stop monitor capture MYCAP export flash:|tftp:|http:.../filename.pcap show wireless stats client summary | i <Client MAC> show wireless stats client delete reasons show tech wireless client mac-address <Client\_MAC>

**!!Client WLAN Adapter wireshark captures or Over The Air(OTA) sniffer trace.**

show ip http server all show tcp statistics show ip traffic show ip access-list show tech-support wireless client show tech-support wireless client mac-address <Client\_MAC>

### (RRM (ويدارلا دراوم ةرادإ وأ (RF (يكلساللا ددرتلا تالكشم

كانه نوكت نأ نكمملا نم ناك اذإ ام ديدحتل ةيسيئرلI ءادألI تارشؤم نم ققحتال جتاونلI :جئاتنلا ىلع ةمئاقلا ةرادإلا يف وأ يكلساللا ددرتلا يف لكاشم

ددعلا وأ يوصق ل للسرزإل اققاط وأ ةانقلا سفن مادختساب (APs) لوصول اطاقن نم ققحت اليصفت رثكأ ليلحت ىلع لوصحلل .تاونقلل يلاعلا مادختسالا وأ تاونقلل عفترملا . نيوكتلا للحم مدختسأ ،يكلساللا ددرتلل

```
show ap dot11 [24ghz|5ghz] summary
sh ap auto-rf dot11 [24ghz|5ghz] | i Channel Change Count|Channel Utilization
```
:يكلساللا ددرتلاو يكلساللا ددرتلا تالكشمل اهعيمجت بولطملا ةيفاضإلا تالجسلا

#### <#root>

set platform software trace wireless chassis active r0 rrm all info

**!!Debug txpower logs:**

set platform software trace wncd chassis active r0 radio-history-txpower info **!!Debug channel changes logs:**

set platform software trace wncd chassis active r0 radio-history-channel info **!!Debug radio resets**

set platform software trace wncd chassis active r0 radio-history-reset info **!!Debug DFS events**

set platform software trace wncd chassis active r0 radio-history-dfs info **!!Collect and decode traces:**

show logging profile wireless internal [to-file <file-name>]

**!!Change level back to notice:**

set platform software trace wncd chassis active R0 all-modules notice set platform software trace wireless chassis active R0 rrm all notice

### صيخرتلا لكاشم

ةلكشم كانه نوكت نأ نكمي ناك اذإ ام ديدحتل ةيسيئرلا ءادألا تارشؤم نم ققحتلل جتاون :صيخرتلا يف

طاقن ددع نأو لجسمك (WLC (ةيكلساللا ةيلحملا ةكبشلا يف مكحتلا رصنع راهظإ نم دكأت .(APs (لوصولا طاقن ددع قباطي ةصخرملا لوصولا

show license summary | i Status: | AP sh ap sum | i Number of APs

### :صيخرتلا تالكشم ةجلاعمل اهعيمجت بولطملا ةيفاضإلا تالجسلا

show tech-support license show logging process ios start last boot to-file bootflash: <file-name>

يلاعلا رفاوتلا لكاشم

نوكت نأ نكمملا نم ناك اذإ ام ديدحتل (KPIs (ةيسيئرلا ءادألا تارشؤم نم ققحتلل جتاون :لاع رفوت ةلأسم يأ كانه

.راركت ثدح يأ كانه ناك اذإو ،راركتلا ءارظنل لمءلا تقو نم ققحت

show redundancy | i ptime sh log | i REDUNDANCY

### يل|عل| رف<code>وتل|</code> لكاشم ةجل|عمل اهعيمجت ب<code>ولطم</code>لا ةيفاضإلا تالجس<code>لI</code>

#### <#root>

show redundancy states show redundancy counters show redundancy switchover history sh logging onboard uptime

```
!!just for physical WLCs: 9800-40/9800-80/9800-L
```
show chassis ha-status active show chassis ha-status standby sh platform software stack-mgr chassis active R0 sdp-counters sh platform software stack-mgr chassis standby R0 sdp-counters sh platform software stack-mgr chassis active R0 peer-timeout sh platform software stack-mgr chassis standby R0 peer-timeout

## ةيموسرلا مدختسملا ةهجاو وأ بيولا مدختسم ةهجاو لكاشم

- .خسنلا تاوطخو ةلكشملا/أطخلل قيقدلا ةشاشلا طاقتلا •
- .حفصتملا رادصإ ،(،اذك٥و ،Firefox، Chrome) مسالI بيولا حفصتم •
- HAR فالم ءاش:إ تاوطخلا ىلإ ةراشإل تمت .(HAR) يمامالا HTTP فيشرا قيسنت فالم <u>.اهحال ص|و ءاطخأل| فاش كت س|ل</u>
- ةد<u>حو تالج</u>س يف ةدوجوملا تاوطخلا عم اذه ريدصت نكمي .ةيمامالا مكحتلا [ةدحو تالجس](https://help.mypurecloud.com/articles/gather-chrome-console-log/) [مكحت Gather Chrome.](https://help.mypurecloud.com/articles/gather-chrome-console-log/)
- < تالجس < اهحالصإو ءاطخألا فاشكتسأ WebUI نم ليزنت .ةيفلخلا بيو مداخ تالجس ."بيولا مداخ تالجس

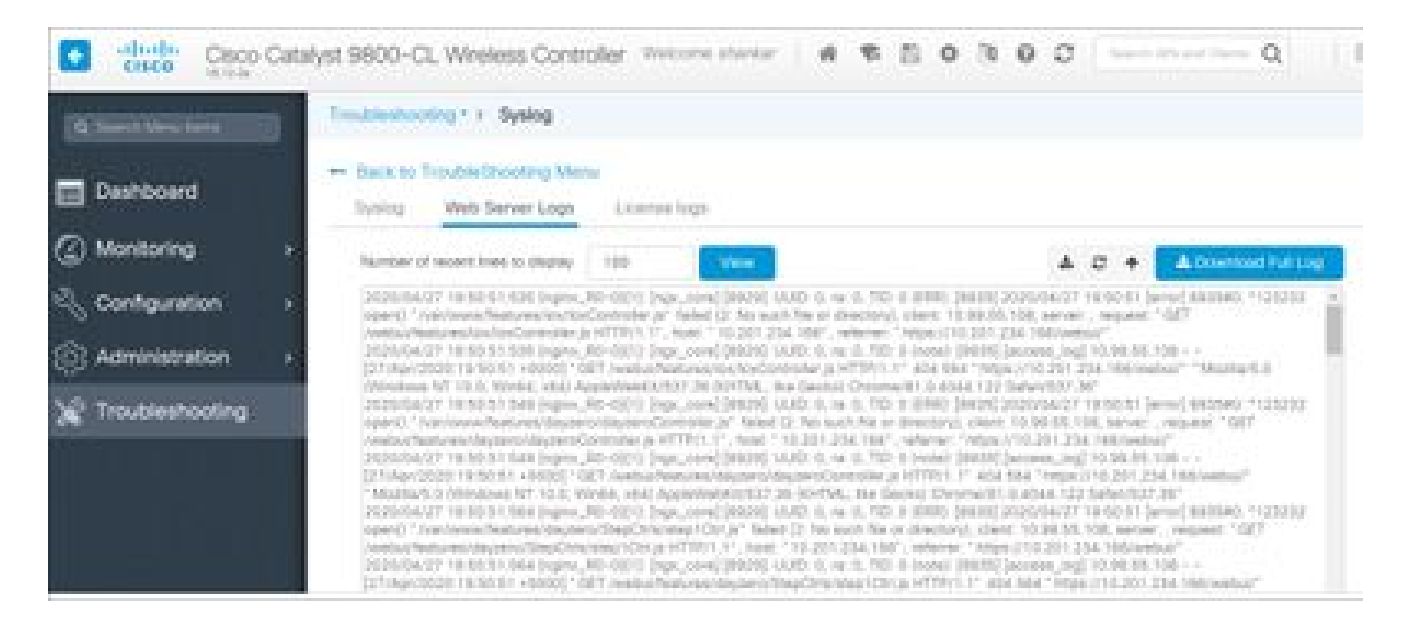

## ةلص تاذ تامولعم

[Cisco نم تاليزنتلاو ينفلا معدلا](https://www.cisco.com/c/ar_ae/support/index.html?referring_site=bodynav) •

ةمجرتلا هذه لوح

ةي الآلال تاين تان تان تان ان الماساب دنت الأمانية عام الثانية التالية تم ملابات أولان أعيمته من معت $\cup$  معدد عامل من من ميدة تاريما $\cup$ والم ميدين في عيمرية أن على مي امك ققيقا الأفال المعان المعالم في الأقال في الأفاق التي توكير المالم الما Cisco يلخت .فرتحم مجرتم اهمدقي يتلا ةيفارتحالا ةمجرتلا عم لاحلا وه ىل| اًمئاد عوجرلاب يصوُتو تامجرتلl مذه ققد نع امتيلوئسم Systems ارامستناه انالانهاني إنهاني للسابلة طربة متوقيا.